## **SEARCHING THE AIRA REPOSITORY**

There are many ways to search and filter within AIRA's repository. Below is a quick overview to help you get started.

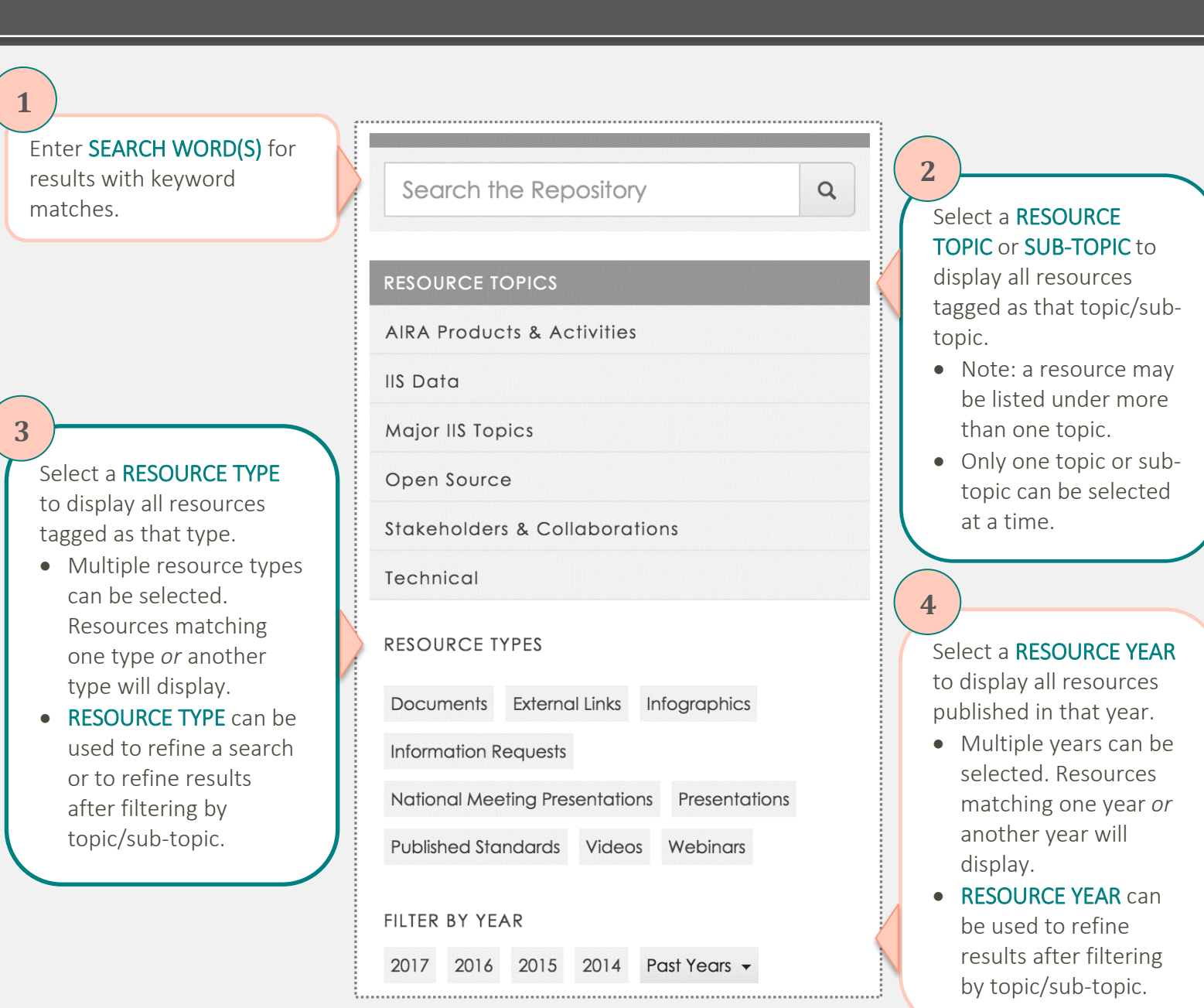

In this example, the topic *AIRA Products & Activities* is selected along with the year *2017*. These results would show resources matching the topic AND the year selected.

The header will display all search criteria applied as well as the option to CLEAR ALL FILTERS.

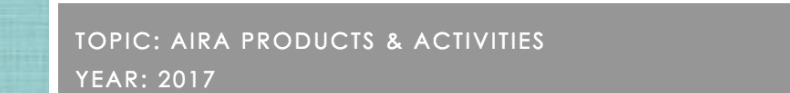

Clear All Filters